# INSTRUKTÁŽNÍ LIST – ŽÁDOST O DOTACI 19.2.1

## Článek 17. 1. b) Zpracování a uvádění na trh zemědělských produktů

Pro ověření správnosti vyplněných údajů v Žádosti o dotaci slouží ikona "Menu – Kontrola vyplněných údajů" (v záhlaví formuláře).

Údaje uvedené v Žádosti o dotaci musí být žadatelem poskytovány v českém jazyce.

# Strana A Informace o žadateli

- 1. Opatření vyplněno automaticky dle údajů zadaných v Portálu Farmáře
- 2. Podopatření vyplněno automaticky dle údajů zadaných v Portálu Farmáře
- 3. Operace vyplněno automaticky dle údajů zadaných v Portálu Farmáře
- 4. Název operace vyplněno automaticky
- 5. Prioritní oblast vyplněno automaticky
- 6. Název MAS vyplněno automaticky dle údajů zadaných v Portálu Farmáře
- 7. Číslo Fiche vyplněno automaticky dle údajů zadaných v Portálu Farmáře
- 8. Název Fiche vyplněno automaticky dle údajů zadaných v Portálu Farmáře
- 9. Související článek vyplněno automaticky
- 10. Název projektu (max. 100 znaků i s mezerami) vyplněno automaticky na základě údajů v Portálu Farmáře – pokud název projektu není výstižný, pak vepsat výstižný název projektu
- 11. Pracoviště SZIF příslušné k administraci žádosti vyplněno automaticky dle příslušnosti k MAS

# Údaje o žadateli

Údaje o žadateli, které jsou předvyplněné na základě údajů z IS Základní registry nebo registračních údajů poskytnutých žadatelem při zřízení uživatelského účtu na Portálu Farmáře, nelze editovat. Jejich změnu je možné provést pouze opravou dat u správce registru, po opravě se změna automaticky promítne i do IS SZIF.

- 12. Právnická osoba/Fyzická osoba vyplněno automaticky, nelze editovat; na základě tohoto údaje jsou vygenerována čestná prohlášení na straně G
- 13. Plátce DPH ve vztahu k aktivitám projektu žadatel křížkem označí odpovídající možnost; Plátce DPH, který nemá nárok na odpočet DPH a neplátce zvolí možnost "Ne"; Plátce DPH, který má nárok na odpočet DPH zvolí možnost "Ano"

# Právnická osoba

- 14. Název vyplněno automaticky, nelze editovat
- 15. Právní forma vyplněno automaticky, nelze editovat

# Fyzická osoba

- 16. Titul před vepsat titul žadatele před jménem
- 17. Jméno vyplněno automaticky, nelze editovat
- 18. Příjmení vyplněno automaticky, nelze editovat
- 19. Titul za vepsat titul žadatele za jménem
- 20. Rodné číslo vyplněno automaticky, nelze editovat
- 21. Datum narození vyplněno automaticky, nelze editovat

# Právnická i fyzická osoba:

22. IČ – vyplněno automaticky, nelze editovat

- 23. DIČ (je-li přiděleno) uvést daňové identifikační číslo žadatele uvedené v osvědčení o registraci daňového subjektu - v případě, že není přiděleno, nevyplňovat
- 24. Internetové stránky pokud žadatel vlastní webové stránky, jejichž obsah má vztah k projektu, pak uvést jejich adresu
- 25. Ulice vyplněno automaticky, nelze editovat
- 26. Č.p. vyplněno automaticky, nelze editovat
- 27. Č.o. vyplněno automaticky, neleze editovat
- 28. PSČ vyplněno automaticky, nelze editovat
- 29. Obec vyplněno automaticky, nelze editovat
- 30. Část obce/městská část vyplněno automaticky, nelze editovat
- 31. NUTS 4/LAU 1 (okres) vyplněno automaticky, nelze editovat
- 32. Telefon vepsat telefonní číslo včetně předčíslí
- 33. Mobilní telefon vepsat číslo na mobilní telefon včetně předčíslí
- 34. E-mail vepsat e-mailovou adresu

Adresa pro doručování (vyplňuje se pouze, je-li odlišná od trvalého bydliště-FO, resp. sídla firmy-PO)

- 35. Ulice vepsat název ulice
- 36. Č.p. vepsat číslo popisné označeno červenou tabulkou
- 37. Č.o. vepsat číslo orientační označeno modrou tabulkou (číslo nemusí být vždy uvedeno – některé obce toto číslování nemají)
- 38. PSČ vepsat poštovní směrovací číslo příslušné pošty
- 39. Obec vybrat název obce
- 40. Část obce/městská část vepsat název části obce/městské části
- 41. NUTS 4/LAU 1 (okres) nevyplňovat pole bude vyplněno automaticky po zadání pole 39. Obec

# Hlavní kontaktní osoba pro poskytování informací

- 42. Titul před vepsat titul kontaktní odpovědné osoby před jménem
- 43. Jméno vepsat jméno kontaktní odpovědné osoby
- 44. Příjmení vepsat příjmení kontaktní odpovědné osoby 45. Titul za – vepsat titul kontaktní odpovědné osoby za
- jménem 46. Telefon – vepsat telefonní číslo včetně předčíslí kontaktní odpovědné osoby
- 47. Mobilní telefon vepsat mobilní telefonní číslo včetně předčíslí kontaktní odpovědné osoby
- 48. E-mail vepsat e-mailovou adresu kontaktní odpovědné osoby. Při podání Žádosti o dotaci je vyžadováno vyplnění e-mailové adresy hlavní kontaktní osoby pro poskytování informací, která bude automaticky nastavena pro zasílání e-mailových notifikací k dokumentům odeslaným ze SZIF – v případě, že kontaktní e-mailové adresa nebude v Žádosti o dotaci vyplněna, nepůjde Žádost prostřednictvím Portálu farmáře podat.

# Strana B1 Popis projektu – všeobecná strana

## Projekt

- 1. Popis projektu žadatel popíše projekt jako celek, včetně zdůvodnění potřebnosti, jeho náplň a aktivity, které bude v rámci projektu realizovat (pole neslouží k popisu podrobného technického řešení dílčích částí projektu, které žadatel uvede až do pole č. 7 na straně C1).
- 2. Popis současného stavu a zdůvodnění projektu žadatel uvede výchozí stav před realizací projektu a zdůvodnění jeho potřebnosti, jeho náplně a aktivit, které budou v rámci projektu realizovány.
- 3. Výsledky projektu žadatel shrne výsledky projektu a popíše jejich očekávaný přínos.
- 4. Udržitelný rozvoj vyplněno automaticky

# Ostatní

5. Uveďte další údaje, informace, sdělení k projektu – žadatel doplní popis projektu o další údaje, informace, sdělení, které mají pro projekt zásadní význam a dosud nebyly uvedeny

## Nová pracovní místa, která jsou předmětem preferenčního kritéria

- 6. Počet pracovních míst žadatel uvede plánovaný počet pracovních míst, které vytvoří v rámci realizace a udržitelnosti projektu. Jedná se o pracovní místa, která jsou předmětem bodového hodnocení Žádosti.
- 7. Popis náplně práce žadatel popíše náplně pracovních míst ke každému pracovnímu místu zvlášť.

## Harmonogram projektu

- 8. Předpokládané datum zahájení fyzické realizace projektu – výběr z kalendáře; pro článek 14 - žadatel uvede předpokládané datum první vzdělávací či informační akce
- 9. Předpokládané datum ukončení fyzické realizace projektu – výběr z kalendáře, pro článek 14 - žadatel uvede předpokládané datum poslední vzdělávací či informační akce
- 10. Předpokládaný termín předložení Žádosti o platbu na MAS – generuje se automaticky na základě vyplnění termínu předložení ŽoP na RO SZIF. Lhůta je stanovena dle podmínek Pravidel 19.2.1.
- 11. Předpokládaný termín předložení žádosti o platbu na RO SZIF – výběr z kalendáře (v průběhu realizace je toto datum možné změnit pouze formou Hlášení o změně). Při nastavení data nutno vzít v úvahu nejen administraci na MAS, ale také administrativní kontrolu na SZIF. Dále nutno počítat s tím, že administrace Žádostí o dotaci s výběrovým nebo zadávacím řízením trvá dle Pravidel 19.2.1 déle než u Žádostí o dotaci s cenovým marketingem.

## Místa realizace projektu

Místem realizace se rozumí místo, kde jsou realizovány stavební výdaje a/nebo umístěny technologie, které jsou předmětem dotace. V případě nákupu mobilních investic se místem realizace rozumí místo, kde je majetek umístěn v době, kdy nevykonává svou funkci. Pokud je projekt realizován na více místech, musí žadatel uvést všechna.

Pro článek 14 - Místem realizace se rozumí místo, kde jsou realizovány jednotlivé informační či vzdělávací akce, popř. exkurse, které jsou předmětem dotace. Pokud je projekt realizován na více místech, musí žadatel uvést všechna.

## Objekt/předmět č.1

- 12. Identifikace uvést ustálený název místa realizace nebo název dle vlastního uvážení; jednotlivé objekty musí být dle názvu rozlišitelné. U lesních opatření např. identifikace LHO/LHC, název lesní cesty apod.
- 13. Ulice vepsat název ulice
- 14. Č.p. vepsat číslo popisné (číslo nemusí být vždy uvedeno)
- 15. Č.o. vepsat číslo orientační (číslo nemusí být vždy uvedeno – některé obce toto číslování nemají)
- 16. PSČ vepsat poštovní směrovací číslo
- 17. Obec vepsat/vybrat název obce
- 18. Část obce/městská část vepsat část obce/městské části
- 19. NUTS 4/LAU 1 (okres) nevyplňovat pole bude vyplněno automaticky po zadání pole 18. Obec
- 20. Katastrální území vybrat název katastrálního území (výběr je aktivní až po zadání pole č. 18)
- 21. Parcelní číslo uvést parcelní číslo/čísla, na kterém se objekt/předmět projektu nachází
- 22. Druh parcely výběr z nabídky
- 23. Typ parcely výběr z nabídky
- 24. List vlastnictví uvést číslo listu vlastnictví
- 25. Druh pozemku žadatel nevyplňuje
- 26. Způsob ochrany žadatel nevyplňuje
- 27. Právní vztah výběr z nabídky
- 28. Popis umístění projektu pokud je pro přesnější popis místa realizace vhodné, popište vlastními slovy umístění projektu

Zpracovatel projektu (vyplňuje se pouze v případě, že zpracovatelem projektu není žadatel)

Zpracovatel projektu – právnická osoba 29. Název – vepsat název právnické osoby

- Zpracovatel projektu fyzická osoba
- 30. Titul před vepsat titul před jménem (např. Mgr., Ing., MUDr., PhDr. atd.)
- 31. Jméno vepsat jméno
- 32. Příjmení vepsat příjmení
- 33. Titul za vepsat titul za jménem (např. DrSc., CSc., PhD. atd.)

# B2 Popis projektu – specifika Článku 17, odst. 1, písm. b)

Vstupní suroviny a výstupní produkt činnosti realizované projektem a jeho zařazení do Harmonizovaného systému popisu číselného označování zboží - Kombinované nomenklatury (jen u položek, které se dle nového zařazení odlišují) - Příloha I Smlouvy o fungování EU

- 1. Vstupní surovina žadatel uvede první 4 místa bruselské nomenklatury resp. harmonizovaného systému popisu číselného označování zboží. (Vstupní produkt musí být uveden v příloze I Smlouvy o fungování EU, s výjimkou produktů rybolovu, akvakultury a medu.)
- 2. Popis vstupní suroviny podle skutečnosti žadatel uvede vlastní stručný popis vstupních surovin (ne znění celního sazebníku)
- 3. Výstupní produkt (výrobek) žadatel uvede první 4 místa bruselské nomenklatury resp. harmonizovaného systému popisu číselného označování zboží. (Výstupní produkt nemusí být uveden v příloze I Smlouvy o fungování EU.)
- 4. Popis produktu podle skutečnosti žadatel uvede vlastní popis o jaký výrobek/výrobky se jedná popř. jeho/jejich základní složení a způsob zpracování (nikoliv slovní znění příslušné kapitoly bruselské nomenklatury)
- 5. Výstupním produktem je žadatel vybere jednu z možností. Pokud by výstupem zpracování byl jak produkt spadající pod přílohu i nespadají pod přílohu I Smlouvy o fungování EU, zvolí žadatel první možnost "Produkt nespadající pod přílohu I Smlouvy o fungování EU.
- 6. Kategorie podniku žadatel vybere jednu z možností. Velikost podniku podle Doporučení 2003/361/ES žadatel označí odpovídající velikost podniku a uvede počet zaměstnanců; zařazení dle tabulky:

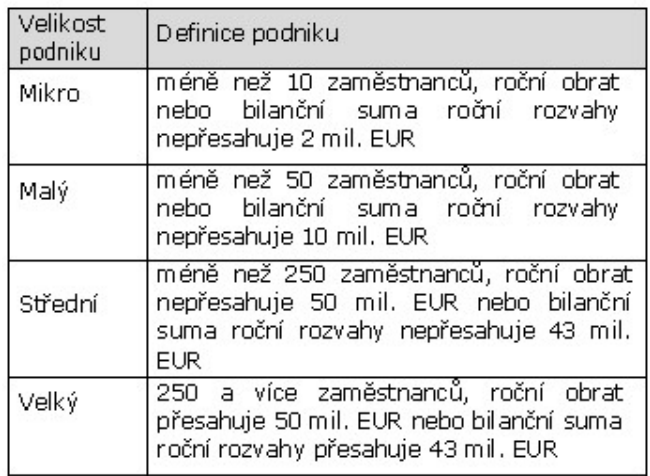

- 7. Bude celý objekt sloužit cílům a účelům článku? v případě, že je předmětem projektu objekt, uvede žadatel, zda celý objekt slouží k cílům článku. Žadatel odpovídá zaškrtnutím ANO/NE.
- 8. Budou veškeré společné výdaje zahrnuty do výdajů, na které nemůže být poskytnuta dotace? - v případě, že je část objektu, který je předmětem projektu, využita pro jiné účely než jsou cíle a účel článku, vyplní žadatel, zda veškeré společné výdaje zahrne do výdajů, na které nemůže být poskytnuta dotace
- 9. Typ stavby pole vyplní žadatel, který v poli 8. uvedl odpověď "Ne". Žadatel zaškrtne, zda se jedná o změnu dokončené stavby nebo novostavbu.
- 10. Výpočet pole vyplní žadatel, který v poli 8. uvedl odpověď "Ne".

Žadatel vyplní hodnoty "v", "x", "y", hodnoty "z" a "(y – z)" se automaticky dopočítají. (vzorec viz Příloha 15 Pravidel 19.2.1.)

# B3 Zakázky

1. Specifikace druhu zadavatele – Výběr z číselníku. "Jiný, který není definován v ZVZ / ZZVZ" - pokud žadatel není veřejný či zadavatel dotované zakázky (nejčastější odpověď).

"Veřejný" – ČR, státní příspěvková organizace, územní samosprávný celek, či právnická osoba založena, zřízena nebo ovládána jiným veřejným subjektem. "Dotovaný (dle ZVZ) / zadavatel dotované VZ (ZZVZ)" právnická nebo fyzická osoba, která k úhradě nadlimitní nebo podlimitní veřejné zakázky použije více než 50 % peněžních prostředků z veřejných zdrojů. Při 50% dotaci a nižší není žadatel nikdy zadavatelem dotované zakázky.

- 2. Název veřejné zakázky přesné a úplné znění názvu zakázky při vyhlášení. V případě, že je veřejná zakázka uveřejněna ve Věstníku veřejných zakázek (ISVZ), musí se název veřejné zakázky zcela a přesně shodovat s údaji v poli II.1.1) "Název přidělený zakázce" formuláře uveřejněného v ISVZ.
- 3. Druh veřejné zakázky žadatel vybere z číselníku dle předmětu plnění veřejné zakázky.
- 4. Druh zadávacího/výběrového řízení žadatel vybere z číselníku. "Výběrové řízení mimo režim ZZVZ" vždy, když žadatel nebude zadávat dle zákona o zadávání veřejných zakázek – ZZVZ (většina případů PRV). Žadatel bude zadávat dle Příručky pro zadávání veřejných zakázek či realizovat cenový marketing/ přímý nákup. "Otevřené řízení", "Užší řízení" a další možnosti z číselníku – pouze pokud bude žadatel zadávat zakázku v režimu zákona (ZVZ či ZZVZ).
- 5. Je zakázka řešena cenovým marketingem/více cenovými marketingy nebo přímým nákupem? (odpověď nelze po zaregistrování Žádosti o dotaci změnit) – žadatel označí křížkem variantu dle položené otázky. Cenový marketing je možný pouze v případě, že předpokládaná hodnota jedné zakázky je rovna nebo nižší než 2 000 000,- Kč bez DPH v případě zakázky na dodávky a/nebo služby, nebo 6 000 000,- Kč bez DPH v případě zakázky na stavební práce. Cenové marketingy včetně příloh musí být doloženy spolu s povinnými přílohami dokládanými po zaregistrování Žádosti o dotaci v případě, že předpokládaná hodnota zakázky je 500 000,- Kč bez DPH nebo vyšší. V případě, že předpokládaná hodnota zakázky nedosáhne 500 000,- Kč bez DPH, jsou cenové marketingy spolu s přílohami dokládány až jako součást příloh k Žádosti o platbu. Pokud žadatel odpoví "Ano (nižší než 500 tis. Kč)", znamená to, že předpokládaná hodnota jedné zahrnuté zakázky nedosáhne 500 000,- Kč bez DPH (povinnost doložit cenový marketing až k Žádosti o platbu).

Pokud žadatel odpoví "Ano (rovna nebo vyšší než 500 tis. Kč)", znamená to, že předpokládaná hodnota každé/jedné zahrnuté zakázky je rovna nebo vyšší než 500 000,- Kč bez DPH (povinnost doložit cenový marketing po zaregistrování Žádosti o dotaci). Žadatel zde může využít rozepsání cenových marketingů do dílčích zakázek (dle charakteru předmětné zakázky). Pokud žadatel odpoví "Ne", znamená to, že zakázka je realizována výběrovým/zadávacím řízením.

- 6. Celkové výdaje, na které může být poskytnuta dotace vyplněno automaticky na základě výdajů zadaných na str. C1 a zároveň označením, že tyto výdaje patří k dané zakázce.
- 7. DPH z celkových výdajů, na které může být posk. dotace – vyplněno automaticky na základě výdajů zadaných na str. C1 a zároveň označením, že tyto výdaje patří k dané zakázce. Týká se pouze projektů, u kterých je v poli č. 13 na str. A označena varianta " $Ne$ ", tedy kdy žadatel není Plátce DPH ve vztahu k aktivitám projektu.
- 8. Výdaje, ze kterých je stanovena dotace vyplněno automaticky na základě výdajů zadaných na str. C1 a zároveň označením, že tyto výdaje patří k dané zakázce.
- 9. Dotace vztahující se na zakázku vyplněno automaticky, jedná se o násobek hodnot pole č. 8 na straně B3 a pole č. 5 na straně C2.
- 10. Výdaje, na které není požadována dotace (bez DPH) vyplněno automaticky na základě výdajů zadaných na str. C1 a zároveň označením, že tyto výdaje patří k dané zakázce.
- 11. Hodnota zakázky vyplněno automaticky, jedná se o vzorec (pole č. 6 – pole č. 7 + pole č. 10) u dané zakázky na straně B3.
- 12. Poměr peněžních prostředků na zakázku z veřejných zdrojů – vyplněno automaticky. Pokud je v tomto poli (při více zakázkách v jednom z těchto polí) číselná hodnota do 50 %, není žadatel zadavatel dotované zakázky, při hodnotě nad 50 % žadatel zadavatel dotované zakázky je.

Pole č. 13 – 34 na straně B3 vyplňuje žadatel až po ukončení zadávacího/výběrového řízení - na aktualizovaném formuláři Žádosti o dotaci v rámci dokládání povinných a nepovinných příloh. V případě cenových marketingů tato pole nevyplňuje žadatel vůbec, není mu to po zaškrtnutí varianty "Ano (rovna nebo vyšší než 500 tis. Kč)" v poli č. 5 na straně B3 vygeneruje pro vyplnění pouze tabulka s poli č. 32 – 34.

Dílčí zakázka/y – přidání dílčí zakázky (např. "Dílčí zakázka č. 1.2") využije žadatel v případě, že na dotčenou zakázku umožnil dílčí plnění, bude mít tedy v rámci této zakázky ve výsledku uzavřeny dvě a více smluv s dodavateli.

- 13. Typ kontraktu zadávacího/výběrového řízení volí se jedna položka z číselníku. Výběr typu uzavírané smlouvy mezi zadavatelem a dodavatelem.
- 14. Režim veřejné zakázky volí se jedna položka z číselníku. "Malého rozsahu" a "Vyšší hodnoty" se týká vždy jen zakázek mimo ZZVZ. "**Podlimitní**" a "Nadlimitní" se týká vždy jen zakázek dle ZZVZ.
- 15. Evidenční číslo veřejné zakázky ve Věstníku veřejných zakázek, pokud je v něm evidována – je-li veřejná zakázka evidována ve Věstníku veřejných zakázek, doplní příjemce její evidenční číslo z tohoto věstníku.
- 16. Stav veřejné zakázky výběr z číselníku. "Zadána" bude nejčastější odpověď – zakázka má podepsanou smlouvu, nebyla však ještě kompletně zrealizována. Případné ostatní možnosti použije žadatel dle stavu zakázky – může být před podpisem Dohody teoreticky Částečně splněna či dokonce v některých případech už Splněna (např. nákupy strojů, kdy žadatel nečeká na schválení Žádosti).
- 17. Výše DPH zakázky (%) zadavatel vyplní výši DPH, která se vztahuje k veřejné zakázce jednou z možností:

0 %, 10 %, 15 % nebo 21 %. Sazbu je potřeba vyplnit i v případě přenesené daňové povinnosti.

## Údaje o vítězném dodavateli:

- 18. Název subjektu / Jméno a příjmení údaje o vítězném dodavateli: u právnických osob firma / obchodní jméno, u fyzických osob jméno a příjmení vítězného dodavatele. Vítězným dodavatelem se pro účely Žádosti o dotaci rozumí dodavatel, se kterým byla uzavřena smlouva na plnění zakázky.
- 19. IČ vítězného dodavatele / RČ v případě, že se jedná o právnickou osobu, vyplňuje se IČ vítězného dodavatele, pokud se jedná o fyzickou osobu, tak se udává rodné číslo. Nevyplňuje se u dodavatelů ze zahraničí.
- 20. Právní forma volí se jedna položka z číselníku. V případě zahraničního dodavatele zvolí žadatel právní formu, která se svým charakterem nejvíce blíží jeho zahraniční právní formě.

## Sídlo firmy / trvalé bydliště vítězného dodavatele:

- 21. Ulice vepsat název ulice.
- 22. Č.p./Č.e. vepsat číslo popisné/evidenční označeno červenou tabulkou.
- 23. Č.o. vepsat číslo orientační označeno modrou tabulkou.
- 24. Část obce/městská část vepsat název části obce/městské části.
- 25. Obec vepsat název obce.
- 26. PSČ vepsat poštovní směrovací číslo příslušné pošty.
- 27. Stát země, ve které je sídlo vítězného dodavatele.

## Údaje o smlouvě:

- 28. Číslo smlouvy pokud má zadavatel ve smlouvě vyplněno – jedinečné identifikační číslo smlouvy na "standardní" zakázku, pod kterým je daná smlouva evidována u zadavatele. Jedná se o klíč, na základě kterého je možné identifikovat tuto smlouvu napříč více projekty.
- 29. Datum podpisu smlouvy datum uzavření smlouvy na zakázku mezi zadavatelem a dodavatelem, tj. datum, kdy smlouvu podepsala poslední ze smluvních stran.
- 30. Cena veřejné zakázky dle smlouvy bez DPH (Kč) celková cena zakázky bez DPH uvedená ve smlouvě na realizaci zakázky s vítězným dodavatelem.
- 31. Částka ceny veřejné zakázky vážící se k projektu bez DPH (Kč) – cena zakázky vážící se k tomuto projektu bez DPH. Smlouva na zakázku může být na širší okruh činností, než které jsou relevantní pro samotnou Žádost. Pokud se tedy jen část zakázky vztahuje k Žádosti, cena této části zakázky je právě cena "vážící se k projektu".

#### Seznam ostatních dodavatelů, kteří podali nabídku ve výběrovém/zadávacím řízení nebo všech dodavatelů, kteří byli zahrnuti do cenového marketingu (v případě dílčích plnění, na příslušnou část výběrového/ zadávacího řízení/cenového marketingu definovanou v této zakázce):

- 32. Název dodavatele u PO firma/obchodní jméno, u FO jméno a příjmení dodavatele/uchazeče, který se účastnil výběrového/zadávacího řízení či byl zahrnut do cenového marketingu.
- 33. IČ/RČ U PO vyplněno IČ uchazeče, u FO rodné číslo uchazeče. Nevyplňuje se u dodavatelů ze zahraničí.
- 34. Celková nabídnutá částka bez DPH (Kč) pole je vyplněno dle údajů z nabídky uchazeče. Jedná se o částku bez DPH, kterou uchazeč požadoval ve své nabídce za realizaci zakázky.

### Souhrnné údaje za stranu B3:

- 35. Celková hodnota zakázek na dodávky vyplněno automaticky. Součet všech hodnot zakázek na dodávky v projektu.
- 36. Celková hodnota zakázek na služby vyplněno automaticky. Součet všech hodnot zakázek na služby v projektu.
- 37. Celková hodnota zakázek na stavební práce vyplněno automaticky. Součet všech hodnot zakázek na stavební práce v projektu.
- 38. Vysvětlující komentář k zakázkám (v případě potřeby) viz text v Žádosti o dotaci u názvu tohoto pole – jedná se o pole sloužící žadateli v případě potřeby k možnosti napsání vysvětlujícího či upřesňujícího textu k zakázkám.

## Strana C1 Výdaje projektu

- 2. Kód (výdaje) žadatel vybere z číselníku; možnosti odpovídají kódům uvedeným v číselníku kódů způsobilých výdajů, viz Pravidla 19.2.1. Po zadání číselného kódu se automaticky vyplní text popisu kódu, který odpovídá popisu výdaje uvedeném v Pravidlech 19.2.1.
- 5. Podkód žadatel vybere z roletky; možnosti odpovídají podrobnějšímu členění vybraného kódu uvedeném v číselníku výdajů, na které může být poskytnuta dotace, viz Pravidla 19. 2. 1 (žadatel vybírá, pouze pokud je položka v rámci vybraného kódu požadována)
- 6. Limit žadatel vybere z roletky; možnosti odpovídají podrobnému popisu výdaje uvedeném v číselníku výdajů, na které může být poskytnuta dotace, viz Pravidla 19. 2. 1 (žadatel vybírá, pouze pokud je položka v rámci vybraného podkódu požadována). Upozornění: Pravidla stanovují limity na jednotky, tj. i v případě, že jsou v rámci žádosti pořízeny dva nebo více kusů, je třeba dodržet limit pro každý kus zvlášť.
- 7. Položka popis technického řešení/technických parametrů - žadatel jasně definuje jednotlivé položky, které budou realizovány v rámci daného kódu/podkódu; pole slouží pro podrobný popis technických parametrů pořizovaných technologií (výkon stroje, záběr, výrobní kapacita atd.), resp. věcný popis technického řešení u staveb a ostatních společných zařízení (vč. rozsahu/výměry a provedení dílčích stavebních částí)
- 8. Zakázka žadatel vybere, pod jakou zakázku v rámci projektu je daná položka zařazena, možnosti roletkového výběru odpovídají údajům, které uvedl na straně B3 "Zakázky". V případě nemovitostí není potřeba přiřazovat žádnou zakázku a z roletky se vybere "Nemovitost".
- 9. Výše výdaje (bez DPH), na který může být poskytnuta dotace (Kč) - žadatel vyplní hodnotu
- 10. DPH pole je aktivní pouze pro žadatele, kteří v poli č. 13 na straně A vybrali možnost "Ne", tj. jedná se o žadatele, kteří nejsou plátci DPH; žadatel vyčíslí hodnotu DPH v Kč ve vztahu k dané položce.
- 11. Výdaje, ze kterých je stanovena dotace (Kč) žadatel uvede výši výdajů, na které požaduje dotaci v rámci dané položky. Žadatel plátce DPH uvádí částku bez DPH, žadatel neplátce DPH uvádí částku vč. DPH.
- 12. Jednotka žadatel nevyplňuje; pokud je pro daný výdaj stanoven limit, je v tomto poli uvedena vztažná jednotka limitu (např. m3, ustajovací místo, ks apod.)
- 13. Počet jednotek žadatel vyplní celkový počet jednotek realizovaných v rámci všech položek daného kódu/podkódu/limitu (dle nejnižší úrovně členění)
- 14. Max. výše limitu (Kč) žadatel nevyplňuje; pole se vyplňuje automaticky, je zde uvedena maximální výše daného limitu dle Pravidel s ohledem na požadovaný počet jednotek; výše výdajů, ze kterých je stanovena dotace, nesmí tento maximální limit překročit
- 16. Celkem VZD žadatel nevyplňuje; pole se vyplňuje automaticky, je zde uvedena celková výše výdajů, ze kterých je stanovena dotace, za všechny položky daného kódu/podkódu/limitu (dle nejnižší úrovně členění) v Kč
- 20. Celkem žadatel nevyplňuje, pole se vyplňuje automaticky; je zde uveden součet celkových výdajů, na

které může být poskytnuta dotace, a výdajů, ze kterých je stanovena dotace, za všechny položky.

## Výdaje, na které není požadována dotace (bez nadlimitních) – členění zakázek

- 21. Označení zakázky žadatel vybere, pod jakou zakázku v rámci projektu jsou výdaje, na které není požadována dotace, zařazeny, možnosti roletkového výběru odpovídají údajům, které uvedl na straně B3 "Zakázky".
- 22. DPH za celou zakázku pole je aktivní pouze pro žadatele, kteří v poli č. 13 na straně A vybrali možnost "Ano", tj. jedná se o žadatele, kteří jsou plátci DPH ve vztahu k aktivitám projektu; žadatel vyčíslí hodnotu DPH v Kč
- 23. Popis výdajů, na které není požadována dotace žadatel jasně definuje jednotlivé položky výdajů, na které nepožaduje dotaci (do výčtu neuvádí nadlimitní výdaje), v rámci zakázky zvolené v poli č. 21. Výdaje, na které není požadována dotace, v rámci jedné zakázky, nesmí být děleny do více řádků.
- 24. Bez DPH žadatel vyčíslí celkové výdaje, na které není požadována dotace v Kč bez DPH, za všechny položky v daném řádku
- 25. DPH pole je aktivní pouze pro žadatele, kteří v poli č. 13 na straně A vybrali možnost "Ne", tj. jedná se o žadatele, kteří nejsou plátci DPH ve vztahu k aktivitám projektu; žadatel vyčíslí DPH v Kč za všechny položky v daném řádku
- 26. Celkem žadatel nevyplňuje, pole se vyplňuje automaticky; je zde uveden součet výdajů za všechny položky, na které není požadována dotace, v Kč

# Strana C2 Struktura financování projektu

- 1. Celkové výdaje projektu žadatel nevyplňuje, hodnota se vyplní automaticky (jedná se o součet hodnoty pole č. 2 a hodnoty pole č. 3 na straně C2)
- 2. Výdaje, na které není požadována dotace žadatel nevyplňuje, hodnota se vyplní automaticky (jedná se o hodnotu pole č. 26 na straně C1)
- 3. Celkové výdaje, na které může být poskytnuta dotace žadatel nevyplňuje, hodnota se vyplní automaticky (jedná se o součet výdajů, na které může být poskytnuta dotace, uvedený v poli č. 20 na straně C1)
- 4. Výdaje, ze kterých je stanovena dotace žadatel nevyplňuje, hodnota se vyplní automaticky (jedná se o součet VZD uvedený v poli č. 20 na straně C1)
- 5. Procento dotace žadatel nevyplňuje, hodnota se vyplní automaticky dle Pravidel pro danou operaci
- 6. Výdaje pro spolufinancování (dotace) žadatel nevyplňuje, hodnota se vyplní automaticky
- 7. Příspěvek společenství EU (%) žadatel nevyplňuje, hodnota se vyplní automaticky
- 8. Příspěvek společenství EU (Kč) žadatel nevyplňuje, hodnota se vyplní automaticky
- 9. Příspěvek z národních zdrojů (%) žadatel nevyplňuje, hodnota se vyplní automaticky
- 10. Příspěvek z národních zdrojů (Kč) žadatel nevyplňuje, hodnota se vyplní automaticky
- 11. Soukromé výdaje žadatel nevyplňuje, hodnota se vyplní automaticky

## Strana E1 Preferenční kritéria - žadatel

- 1. Text název preferenčního kritéria, předvyplněno dle textu ve formuláři Fiche
- 2. Vysvětlení detailní popis preferenčního kritéria, předvyplněno dle textu ve formuláři Fiche
- 3. Odpověď žadatel vybere z roletky příslušnou bodovací hladinu pro každé preferenční kritérium
- 4. Odůvodnění žadatele žadatel uvede zdůvodnění, proč požaduje body za dané preferenční kritérium, na základě jakých podkladů. Lze doplnit i vysvětlení proč žadatel zvolil méně bodů než by u daného kritéria zvolit mohl. Slouží jako vysvětlení pro Výběrovou komisi MAS, příp. pro SZIF. V případě přidělení bodů povinné pole!
- Body bodové hodnocení se vyplní automaticky na základě výběru příslušné bodovací hladiny (odpovědi)

## Strana E2 Preferenční kritéria přidělená MAS

- 1. Opatření SCLLD pracovník MAS vyplní číselné označení opatření uvedené ve schválené SCLLD
- 2. Podopatření SCLLD pracovník MAS vyplní číselné označení podopatření uvedené ve schválené SCLLD
- 3. % podíl aktivit na daném pod/opatření pracovník MAS vyplní 100% v případě, že je v poli 1./2, uvedeno jen jedno pod/opatření. V případě více pod/opatření se vyplňuje podíl, jakým poměrem projekt naplňuje dané pod/opatření SCLLD.
- 4. Kontrolní součet % (musí být 100) vyplňuje se automaticky. Nutno zkontrolovat, zda je výsledek 100.
- 5. Název projektu vyplněno automaticky dle strany A
- 6. Číslo Fiche vyplněno automaticky dle strany A

#### Na základě hodnocení Výběrového orgánu MAS dle preferenčních kritérií v příslušné Fichi byly žadateli přiděleny následující body

- 7. Text název preferenčního kritéria, předvyplněno dle textu ve formuláři Fiche
- 8. Vysvětlení detailní popis preferenčního kritéria, předvyplněno dle textu ve formuláři Fiche
- 9. Odpověď pracovník MAS nastaví bodovací hladinu ve shodě s výsledkem hodnocení Výběrového orgánu MAS u daného preferenčního kritéria
- 10. Odůvodnění Výběrového orgánu MAS pracovník MAS vepíše zdůvodnění Výběrového orgánu MAS na základě jakých skutečností a podkladů bylo přiděleno dané bodové hodnocení. V případě přidělení bodů povinné pole!
- 11. Body bodové hodnocení se vyplní automaticky na základě výběru konkrétní bodovací hladiny

Součet bodů a Minimální počet bodů – nutno zkontrolovat, zda součet udělených bodů není nižší než minimální počet bodů stanovený jako limit pro příslušnou Fichi.

### Členové (hodnotitelé) Výběrového orgánu MAS

Pracovník MAS vyplní jména a příjmení všech členů Výběrového orgánu MAS, kteří hodnotili (bodovali) daný projekt. Pokud byl počet členů větší než čtyři, použijte tlačítko "Přidat člena".

# Strana F Hodnotící indikátory

## pro čl. 17.1.b)

- 1. Prioritní oblast hlavní, příp. vedlejší efekt se vyplní automaticky
- 2. Typ žadatele žadatel vybere jednu z možností
- 3. Velikost podniku vyplněno automaticky ze strany B2, pole Kategorie podniku
- 4. Počet zaměstnanců definice dle nařízení 651/2014 žadatel vyplní počet zaměstnanců včetně počtu zaměstnanců partnerských a propojených podniků; obec, nezisková organizace nevyplňuje
- 5. Katastrální území, kde se nachází sídlo podniku žadatel uvede katastrální území, ve kterém se nachází sídlo podniku
- 6. Oblast intervence (podle sídla podniku) žadatel označí, ve kterém typu oblasti s přírodním znevýhodněním se nachází sídlo podniku
- 7. Datum vzniku právnické osoby vyplňuje pouze žadatel podnikatelská právnická osoba, výběr z kalendáře
- 8. Účetní období od, do žadatel právnická osoba vyplní počáteční a koncové datum účetního období; obec nevyplňuje
- 9. Bilanční suma roční rozvahy pro právnické osoby definice dle nařízení 651/2014 - včetně údajů za partnerské a propojené podniky; dle kurzu ECB k datu účetní závěrky, příp. k poslednímu pracovnímu dni předcházejícímu tomuto datu, pokud datum účetní uzávěrky připadá na sobotu, neděli nebo svátek; obec nevyplňuje
- 10. Roční obrat pro právnické osoby definice dle nařízení 651/2014 - včetně údajů za partnerské a propojené podniky; dle kurzu ECB k datu účetní závěrky, příp. k poslednímu pracovnímu dni předcházejícímu tomuto datu, pokud datum účetní uzávěrky připadá na sobotu, neděli nebo svátek; obec nevyplňuje
- 11. Pohlaví vyplňuje pouze fyzická osoba, žadatel označí odpovídající odpověď
- 12. Věk vyplňuje pouze fyzická osoba, žadatel uvede aktuální věk
- 13. Předpokládaný počet nově vytvořených pracovních míst – vyplněno automaticky dle pole 7. "Počet pracovních míst" na straně B1
- 14. Cílová skupina projektu žadatel vybere jednu z možností, tzn. skupinu, na kterou má projekt dopad
- 15. Režim veřejné podpory vyplněno automaticky dle zvoleného článku (Fiche), příp. výběru režimu podpory
- 16. Typ výrobního zaměření podniku dle klasifikace FADN TF8 - žadatel označí výrobní zaměření svého podniku

### Monitorovací indikátory stanovené MAS

- 24. Monitorovací indikátor název indikátoru dle nastavení MAS ve Fichi. Zobrazí se pouze nepovinné indikátory, které MAS vyplní navíc oproti povinným. V případě, že MAS nepovinné indikátory nemá, zůstává tabulka prázdná.
- 25. Měrná jednotka dle nastavení MAS ve Fichi
- 26. Počet žadatel vyplní hodnotu dle plánovaného výsledku svého projektu

# Strana G Čestná prohlášení

Text relevantního čestného prohlášení se vygeneruje automaticky dle Fiche/článku, příp. zvolených možností na specifických stranách. Pokud je v textu čestného prohlášení pole s roletkovým výběrem, žadatel vybere odpovídající možnost a vyplní pole, která se popř. následně vygenerují.

Metodika k dokládání majetkové struktury žadatele je umístěna pod níže uvedeným odkazem: http://www.szif.cz/cs/CmDocument?rid=%2Fapa\_anon%2F cs%2Fdokumenty\_ke\_stazeni%2Fprv2014%2F1520427040 979.pdf

### Strana H Záznamový list

- 1. Název projektu vyplněno automaticky ze strany A
- 2. Název MAS vyplněno automaticky ze strany A

### Údaje o žadateli

- 3. Název pro právnické osoby vyplněno automaticky ze strany A
- 4. Titul před pro fyzické osoby vyplněno automaticky ze strany A
- 5. Jméno pro fyzické osoby vyplněno automaticky ze strany A
- 6. Příjmení pro fyzické osoby vyplněno automaticky ze strany A
- 7. Titul za pro fyzické osoby vyplněno automaticky ze strany A

### Záznamový list – záznam o dokumentech a úkonech

- 8. Dokument/úkon vyplňuje MAS zaznamenává jednotlivé úkony, které se týkají dané Žádosti o dotaci.
- 9. Datum vyplňuje MAS data administrativních kroků 10. Příjmení - vyplňuje MAS – příjmení pracovníka MAS,
- který provádí jednotlivé úkony/vydává a podepisuje dokumenty týkající se dané Žádosti o dotaci